## **A Quick Guide to TikZ for Modal Logicians**

Alexander W. Kocurek

February 28, 2023 (v. 4)

The following is a brief guide to making diagrams in TikZ. This guide is specifically written for those looking to learn how to draw modal diagrams (state machines, automata, etc.) in LATEX. Another great guide is [Justin Khoo's guide to drawing causal diagrams.](https://justinkhoo.org/2020/06/13/causal-modeling-diagrams-in-tikz/) If you'd like a more thorough guide to TikZ, you can check out [the official TiKZ manual.](http://www.texample.net/media/pgf/builds/pgfmanualCwSi2012-11-04.pdf)

#### **Contents**

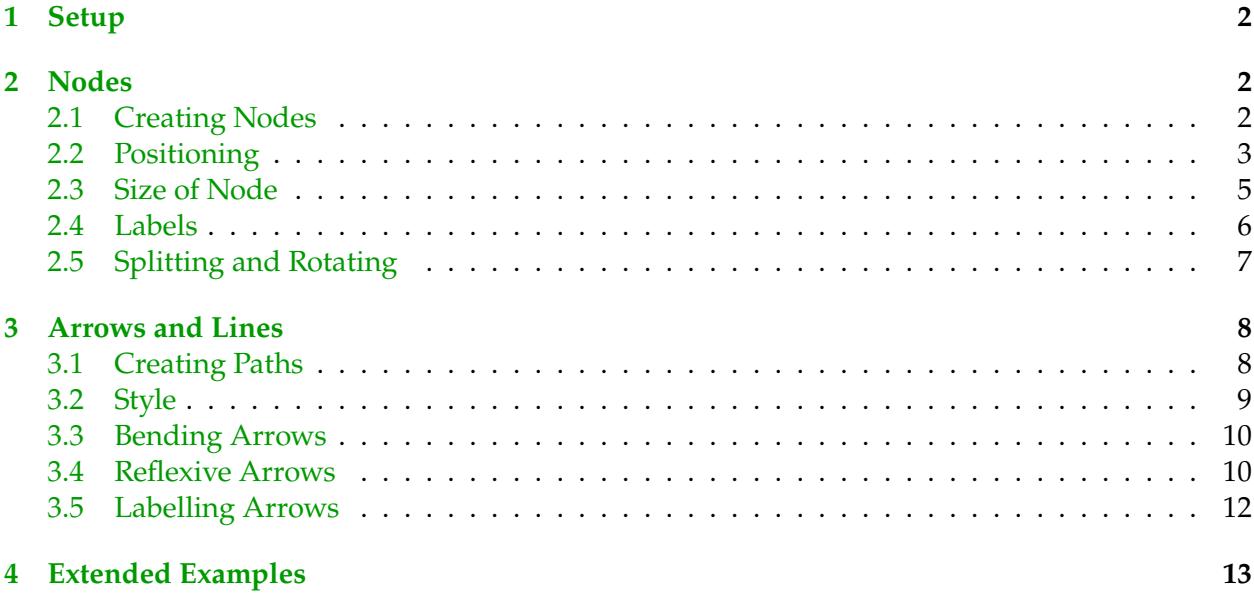

## <span id="page-1-0"></span>1 Setup

To start, include the following lines in the preamble (before \begin{document}):

```
\usepackage{tikz}
\usetikzlibrary{arrows,calc,patterns,positioning,shapes}
\usetikzlibrary{decorations.pathmorphing}
\tikzset{
    modal/.style={>=stealth',shorten >=1pt,shorten <=1pt,auto,
                  node distance=1.5cm,semithick},
    world/.style={circle,draw,minimum size=1cm,fill=gray!15},
    point/.style={circle,draw,fill=black,inner sep=0.5mm},
    reflexive/.style={->,in=120,out=60,loop,looseness=#1},
    reflexive/.default={5},
    reflexive point/.style={->,in=135,out=45,loop,looseness=#1},
    reflexive point/.default={25},
    }
```
All I've done here is make a bunch of useful "styles" of nodes and arrows. We'll see how to tweak them later on, but this just makes the exposition easier.

## <span id="page-1-1"></span>2 Nodes

### <span id="page-1-2"></span>2.1 Creating Nodes

The first step to drawing any modal diagram is to draw the worlds in your model. With the styles above, this is pretty easy. You just use the command \node, which has the following form (don't forget the semicolon at the end! TikZ crashes otherwise):

 $\n\node[\langle options \rangle] (\langle name \rangle) [\langle more options \rangle] {\langle text \rangle};$ 

The x*options*y parameters are (of course) optional; you don't need to specify them, though most of the time, we will. The  $\langle name \rangle$  parameter is a unique name that you'll want to give your node, so that you can refer back to it within the diagram. The  $\langle text \rangle$  parameter is written inside the node.

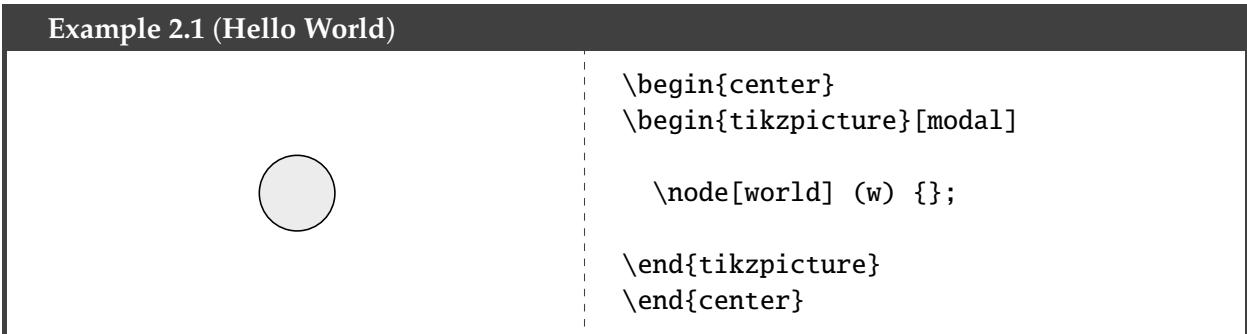

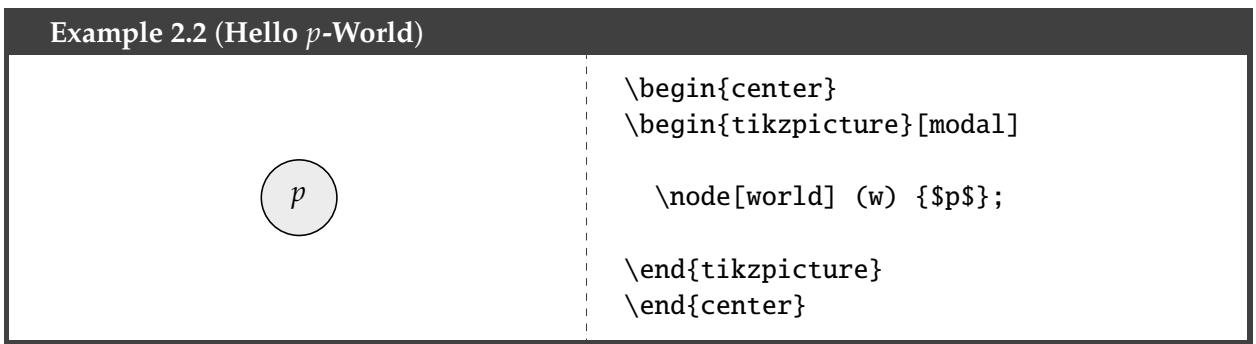

The option world can be replaced with point to draw a point.

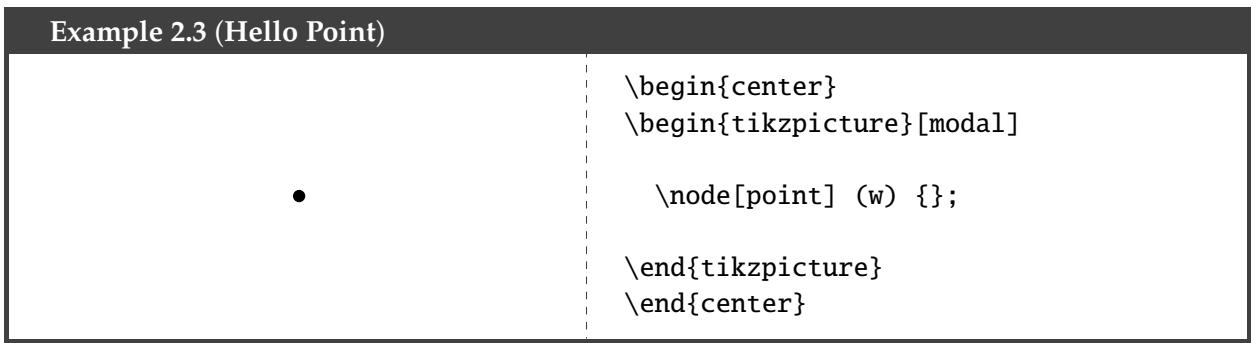

*Note*: from now on, I will not include the center and tikzpicture environments unless they are needed; I will simply write the body of the environment to save space.

#### <span id="page-2-0"></span>2.2 Positioning

Now, let's add more nodes. The position of the first node doesn't need to be specified, but the position of the rest of the nodes do. It's fairly easy to specify the relative locations of nodes.

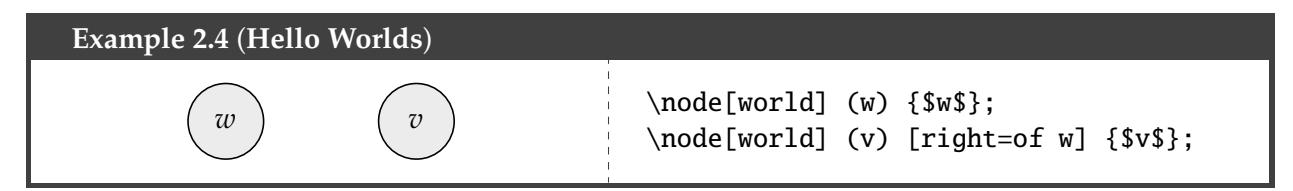

You can replace right with above, below, left, above right, above left, etc.

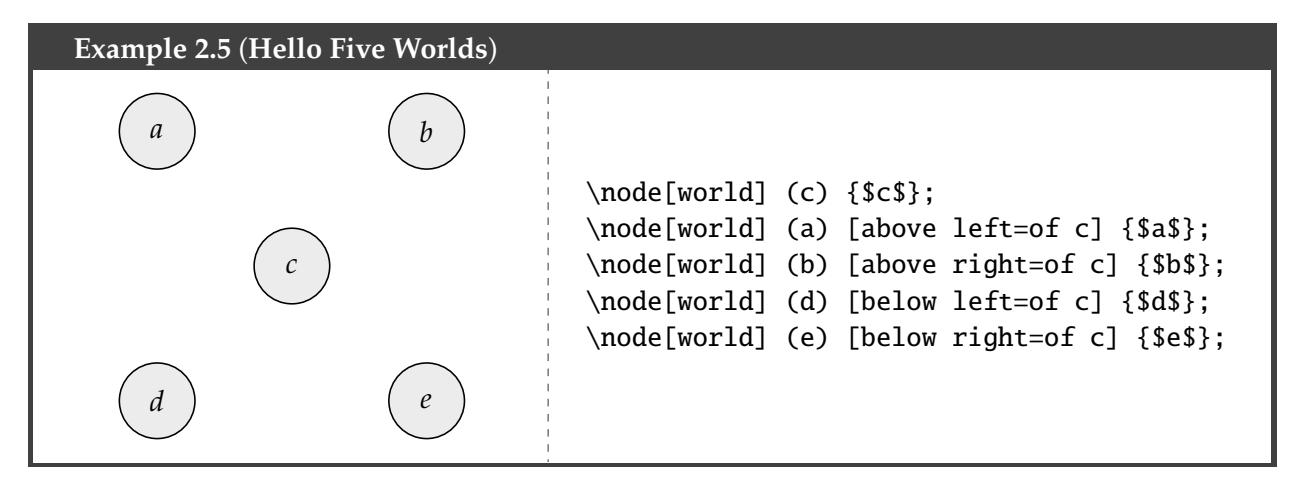

There are two ways to adjust the distances of the nodes. First, you can adjust the node distance for all nodes at once by including it as an extra parameter after modal.

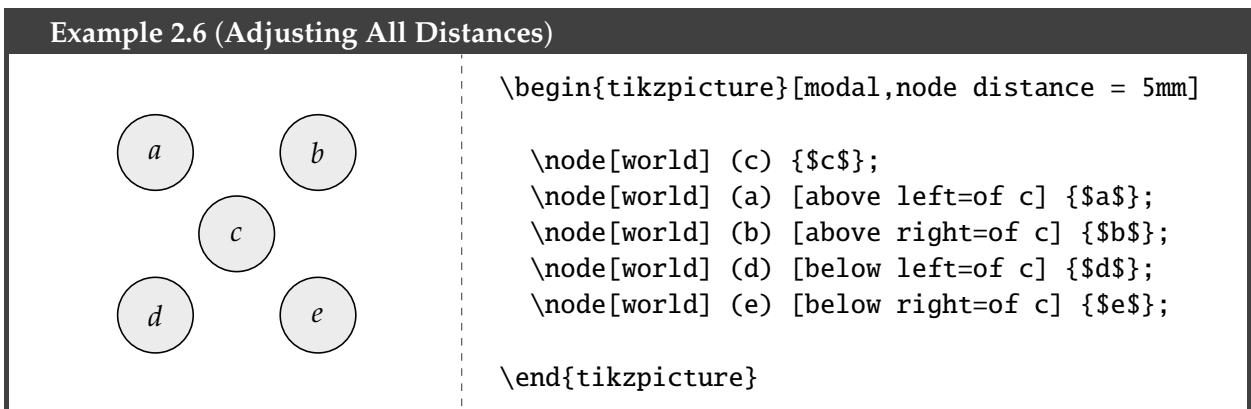

Second, you can specify the exact distance your node is from another node before the of.

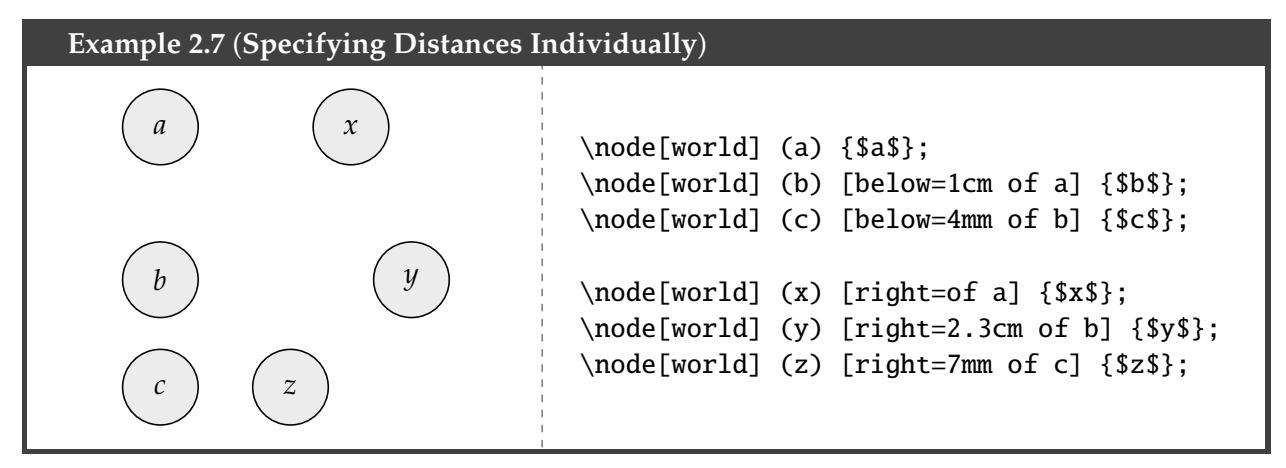

You can also shift the position of nodes along the  $x$ -axis or  $y$ -axis using xshift and yshift.

#### **Example 2.8** (**Shifting Nodes Vertically**)

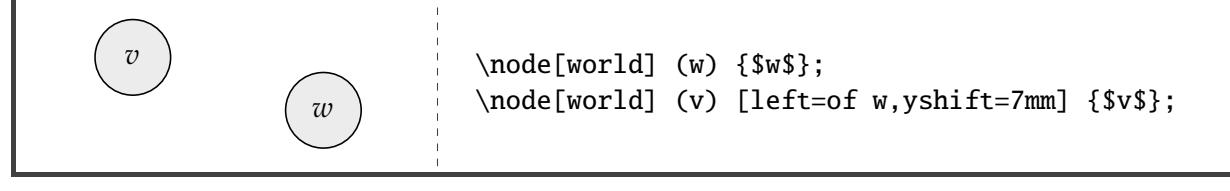

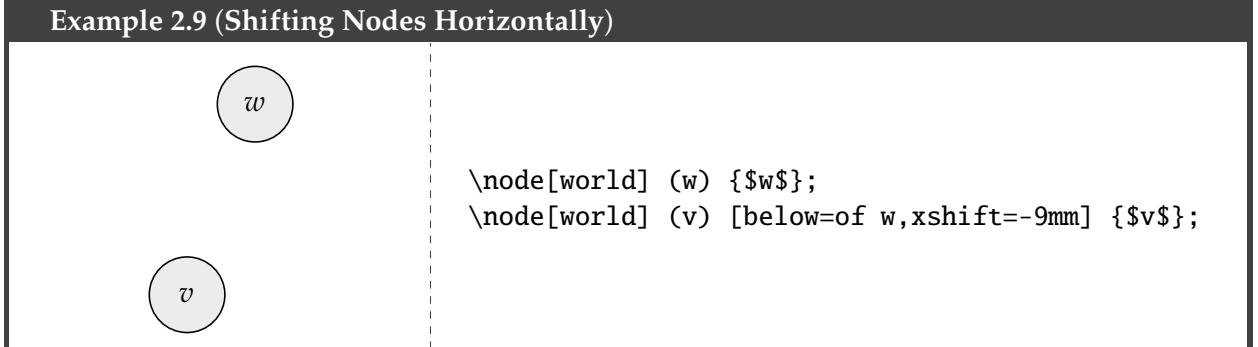

An alternative way to specify the position of a node is using at  $(\langle position \rangle)$ . The  $\langle position \rangle$  is a coordinate (either Cartesian or polar).

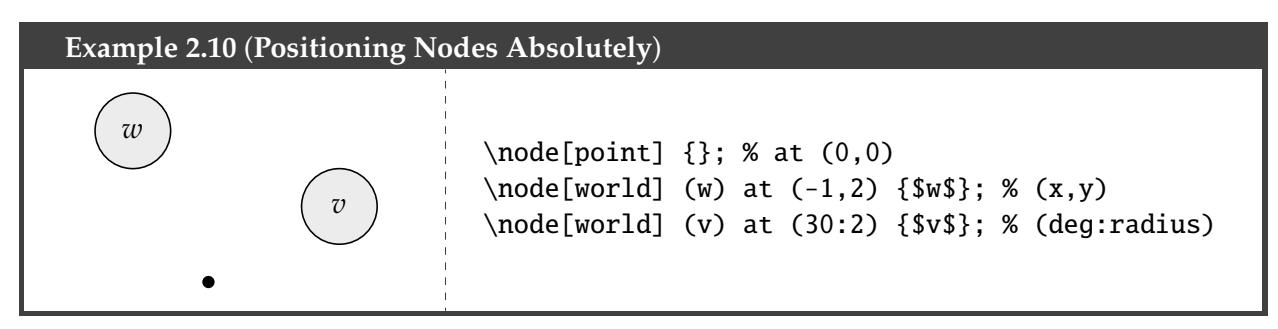

You can also align nodes relative to some other nodes using at ( $\langle$ *horizontal* $\rangle$  - $\langle$ *vertical* $\rangle$ ) or at  $(\langle vertical \rangle \mid - \langle horizontal \rangle)$ . The "at  $(v - \mid w)$ " says to align the node u horizontally with v and vertically with w.

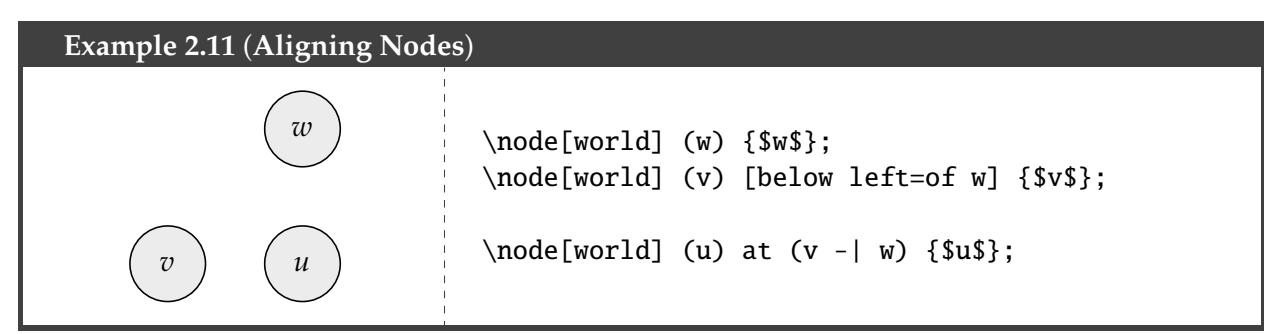

If you want to position one node at an angle relative to another, here's how you could do it:

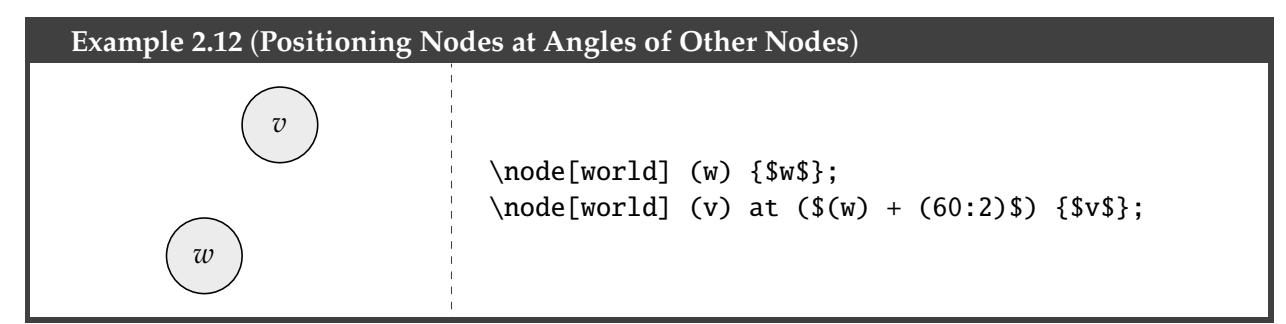

#### <span id="page-4-0"></span>2.3 Size of Node

The size of a node is in part determined by the material inside the node. This means the size of the node can vary if you put too much into  $\langle text \rangle$  parameter.

<span id="page-4-1"></span>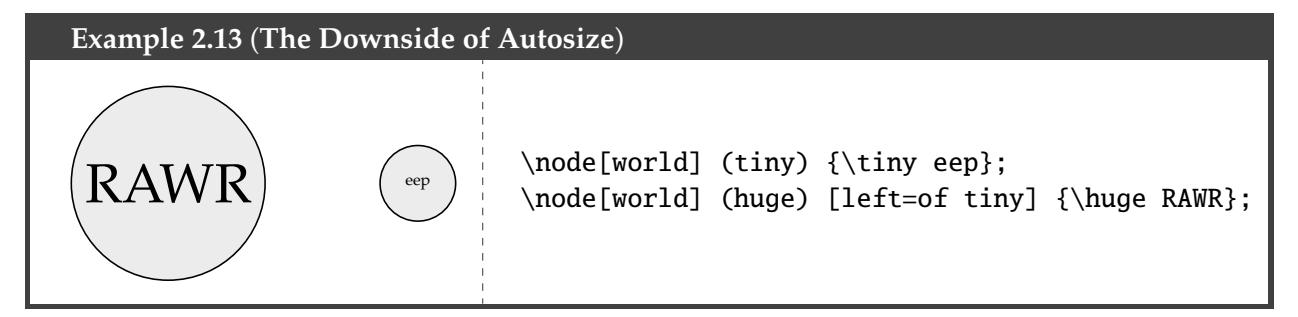

You can change the size of a single node using either minimum size.

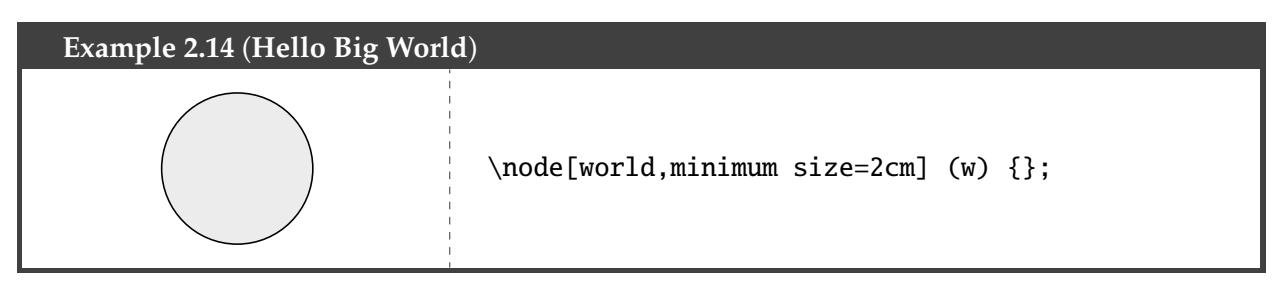

If you want to adjust the size of all of the worlds at once, you can do so using something like the following:

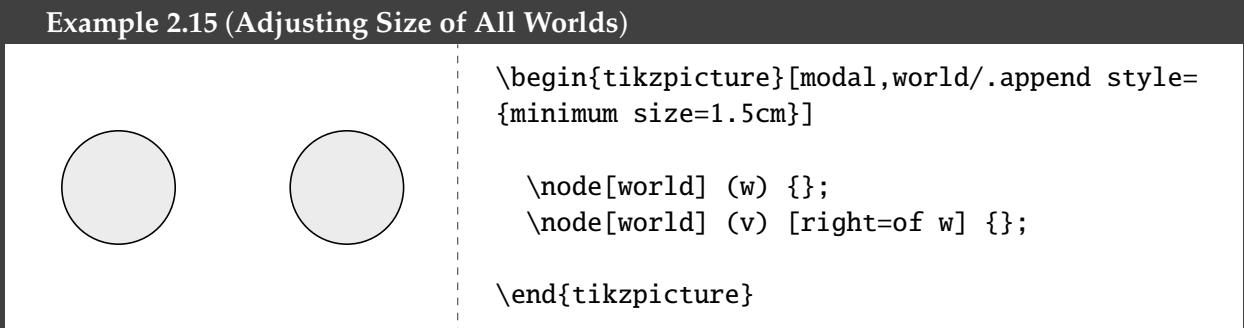

Another problem: in [Example 2.13,](#page-4-1) even though the size of the node adjusted as the text inside got bigger, the space between the edge of the node and the text stayed the same. To fix this, you can add buffer between the edge of the node and the text inside:

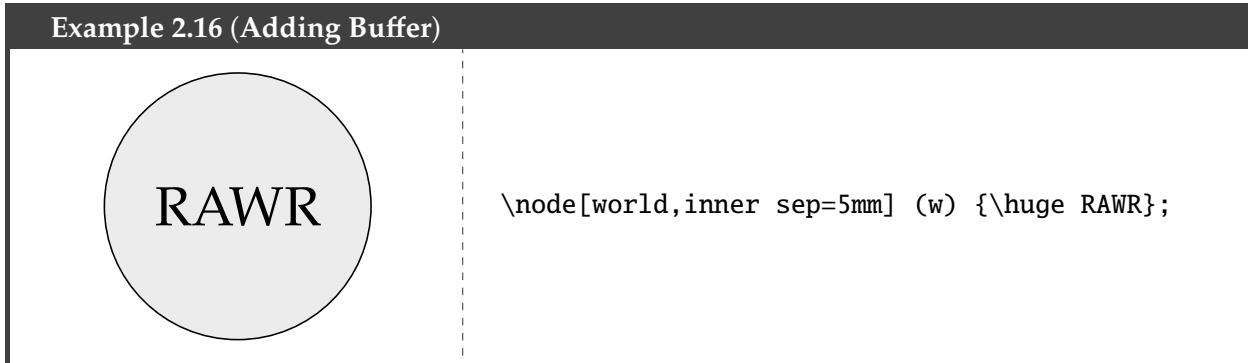

#### <span id="page-5-0"></span>2.4 Labels

Placing labels around a node is also done via the optional parameter label. The syntax is:

label= $\langle position \rangle$ : { $\langle content \rangle$ }

As before, the  $\langle position \rangle$  can be above, below, left, or right.

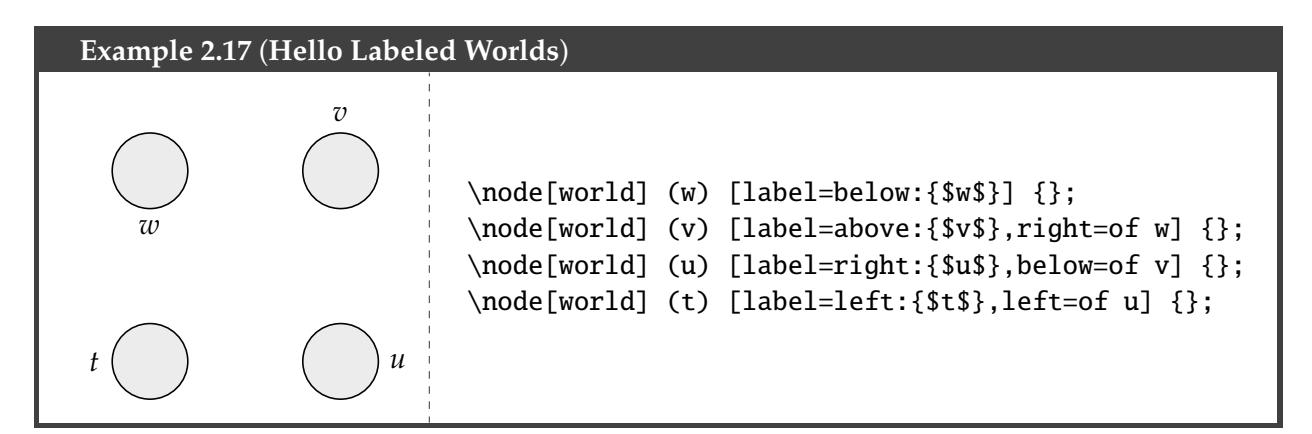

If you want the node to be at a more specific point around the node, you can specify it with degrees instead of things like above (negative degrees are allowed).

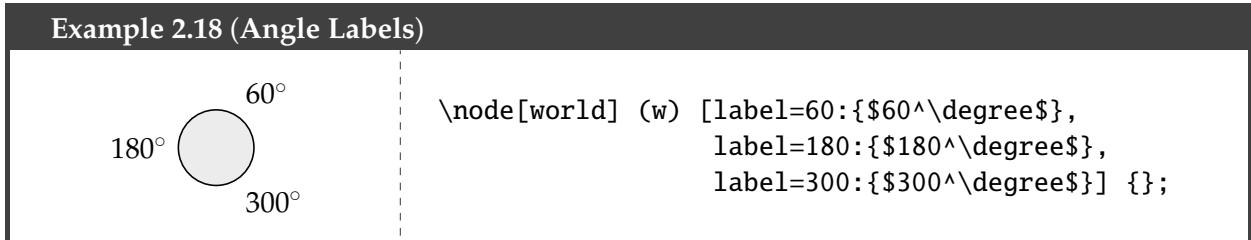

This also illustrates how to put multiple labels on a node. (The extra space isn't necessary; I just added it for readability.)

#### <span id="page-6-0"></span>2.5 Splitting and Rotating

You can divide the interior of a node into different parts using circle split and \nodepart.

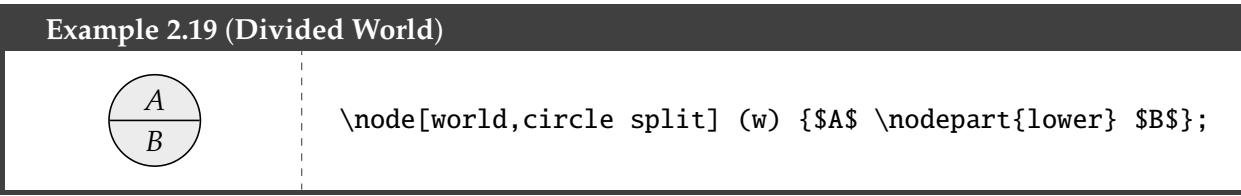

If you want to color the different circle halves, you can do this, but you need to add this bit of code to the preamble (borrowed from [here\)](https://tex.stackexchange.com/questions/55594/tikz-two-colored-circle-split).

```
\makeatletter
\tikzset{circle split part fill/.style args={#1,#2}{%
alias=tmp@name, %
 postaction={%
    insert path={
    \pgfextra{%
    \pgfpointdiff{\pgfpointanchor{\pgf@node@name}{center}}%
                  {\pgfpointanchor{\pgf@node@name}{east}}%
    \pgfmathsetmacro\insiderad{\pgf@x}
     \fill[#1] (\pgf@node@name.base) ([xshift=-\pgflinewidth]\pgf@node@name.east) arc
                          (0:180:\insiderad-\pgflinewidth)--cycle;
     \fill[#2] (\pgf@node@name.base) ([xshift=\pgflinewidth]\pgf@node@name.west) arc
                           (180:360:\insiderad-\pgflinewidth)--cycle;
```
}}}}} \makeatother

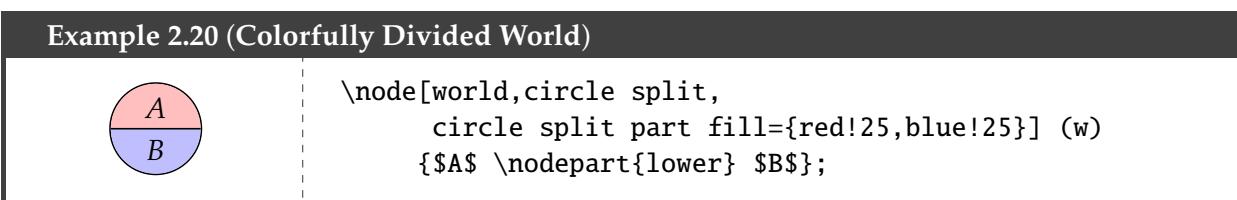

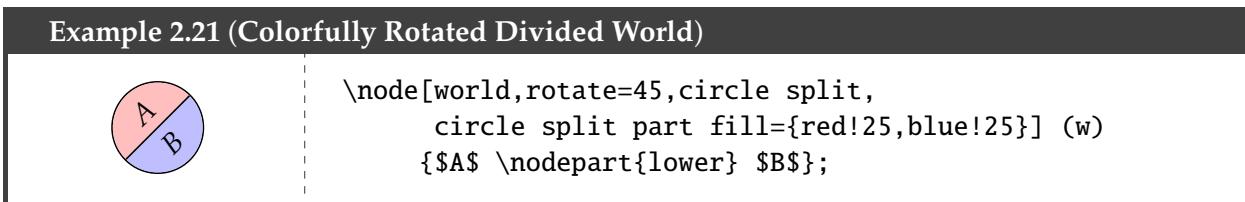

## <span id="page-7-0"></span>3 Arrows and Lines

#### <span id="page-7-1"></span>3.1 Creating Paths

To draw a line from one node to another, one just needs a command of the following form:

\path[ $\langle$ options}] ( $\langle$ *start node*}) edge[ $\langle$ options}] ( $\langle$ *end node*});

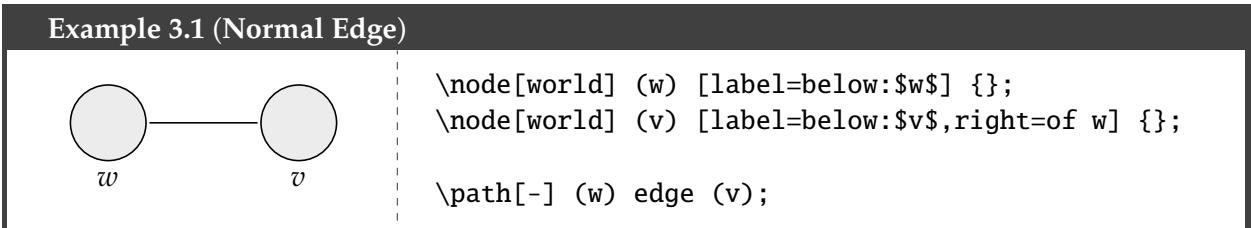

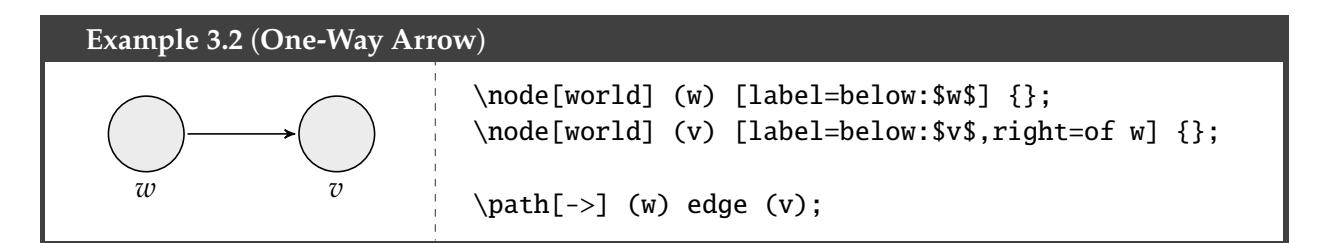

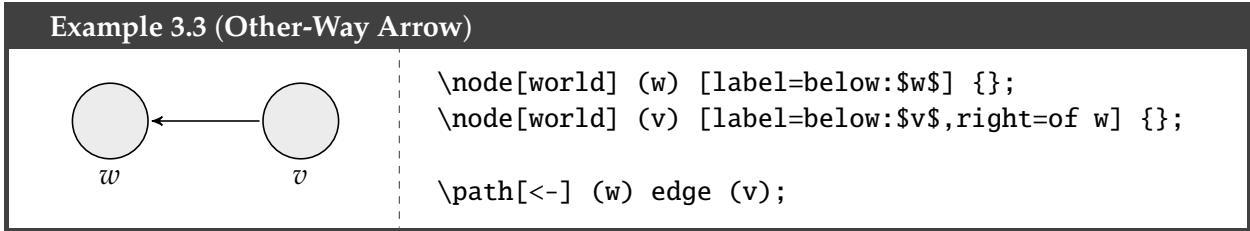

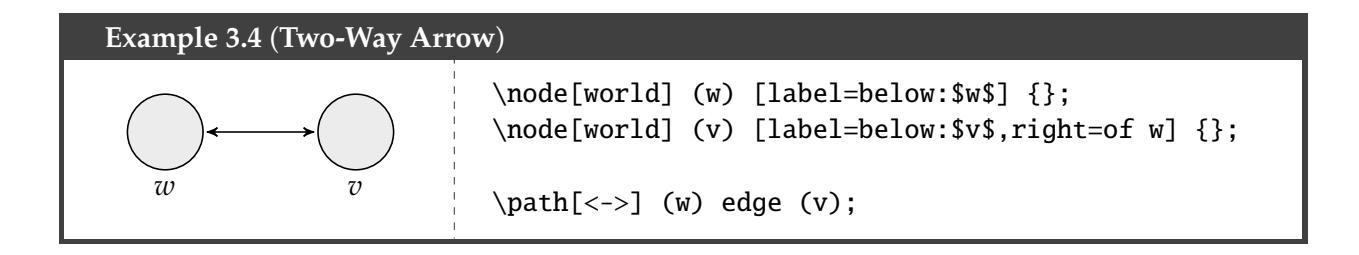

#### <span id="page-8-0"></span>3.2 Style

You can make a line or arrow dashed or dotted by including those words in the optional parameters (note: in my experience, dotted arrows do not show up in print very well).

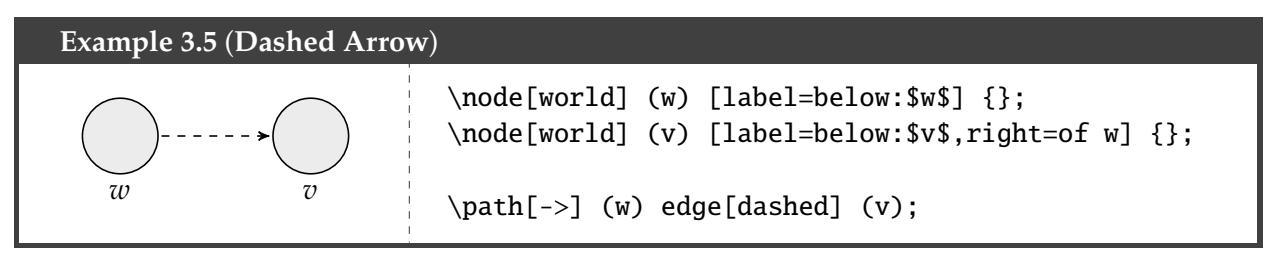

You can also color an arrow using color and then specifying your color.

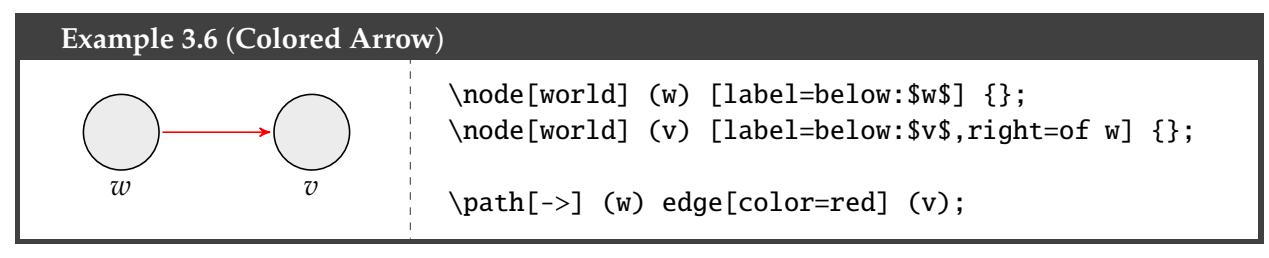

With the decorations TikZ library installed, we can also do more fancy stylistic arrows. For your convenience, I've defined three useful ones. Just add this to the preamble:

```
\tikzset{
    coil/.style={decorate, decoration={coil,amplitude=4pt,segment length=5pt}},
    snake/.style={decorate, decoration={snake}},
    zigzag/.style={decorate, decoration={zigzag}}
}
```
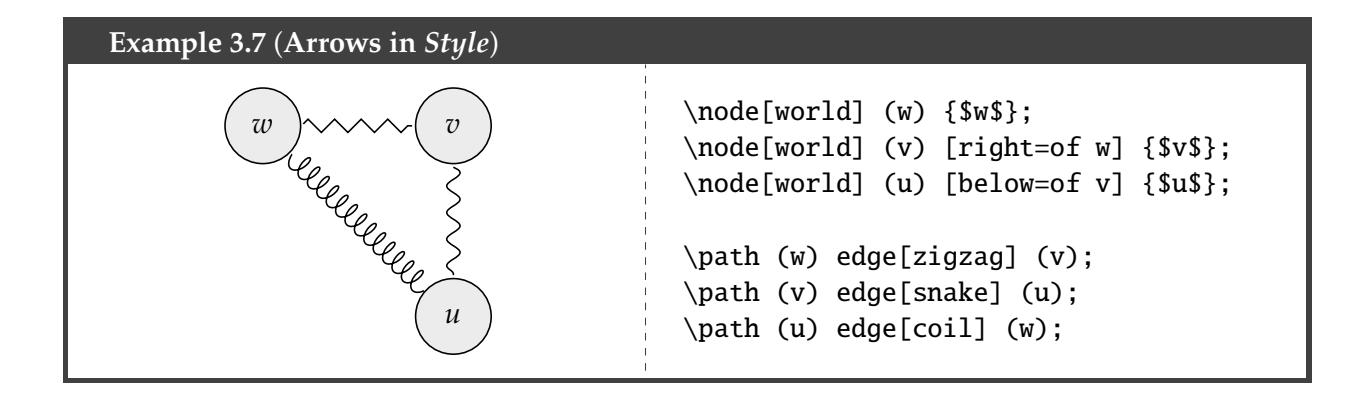

#### <span id="page-9-0"></span>3.3 Bending Arrows

To make an arrow bend, you can include bend left or bend right in the optional parameters. (bend left means from the tail end of the arrow looking towards the head, the arrow is bent to the left. That means that if the arrow goes from top to bottom, bend left will bend the arrow to the right of the page.) To make it bend more, you can write something like bend left= $\langle degree \rangle$ .

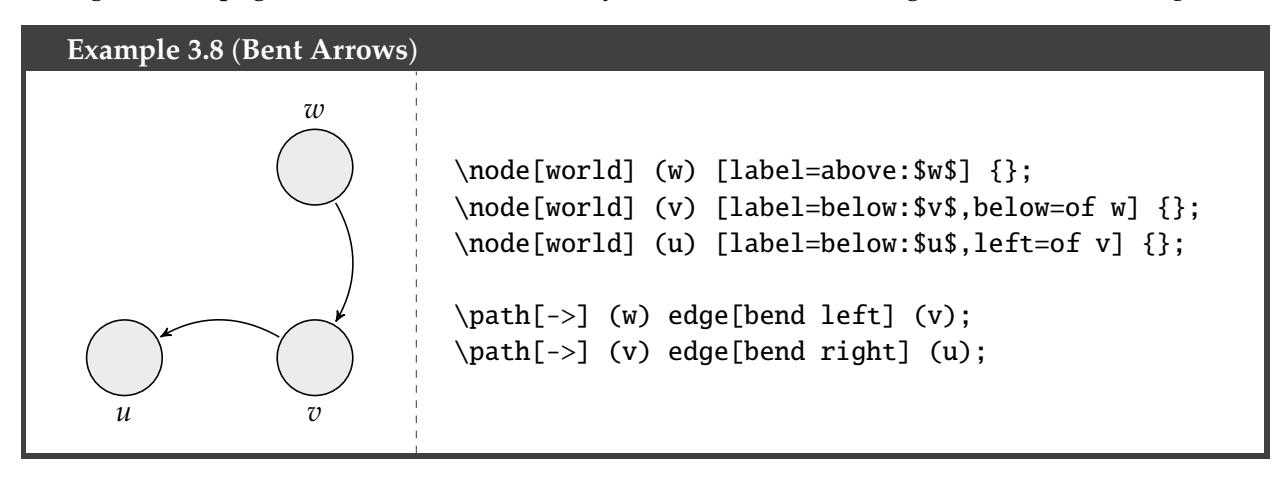

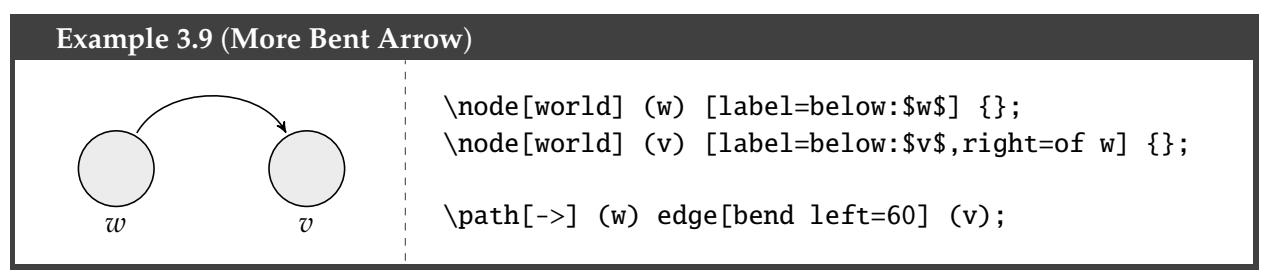

You can control where the tail emerges from the source node and where the head enters the target node using in and out and then specifying the angle in degrees.

# **Example 3.10** (**Enter and Exit Angles Specified**) \node[world] (w) [label=below:\$w\$] {}; \node[world] (v) [label=below:\$v\$,right=of w] {}; \path[->] (w) edge[out=45,in=90] (v);

Drawing reflexive arrows is easy with our predefined styles.

#### <span id="page-9-1"></span>3.4 Reflexive Arrows

I've added some styles for reflexive arrows specifically. The simplest is reflexive.

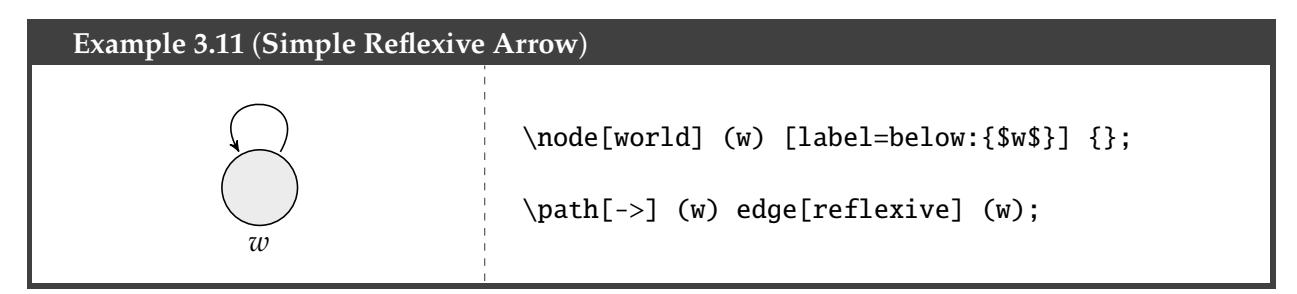

I had to make a different style for reflexive arrows on points, since otherwise they're too small.

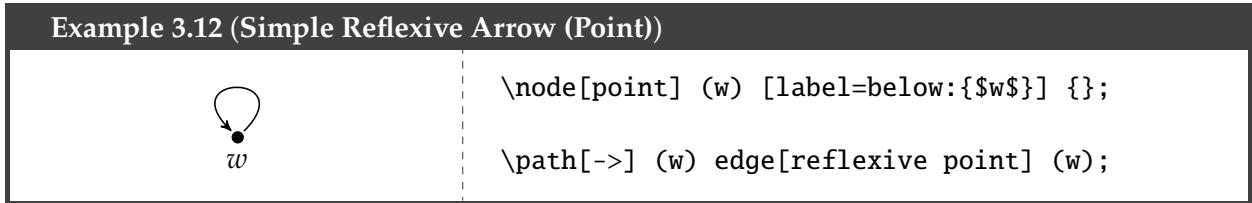

If you want the loop to be bigger or smaller, you can do that by changing the looseness option. So you could write looseness= $\langle n \rangle$  and choose an  $n$  to your liking. I've built in an optional argument for that into the reflexive arrow style (for reflexive, the default value is 5; for reflexive point, it's 25).

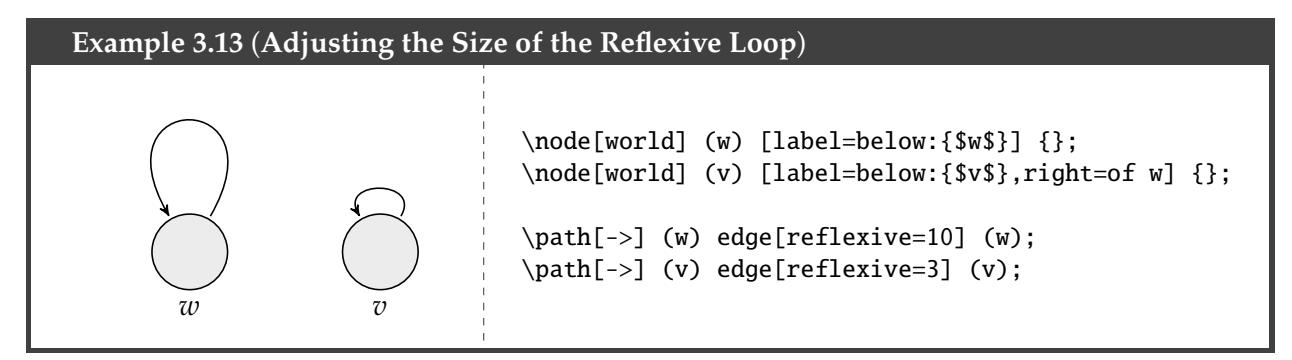

You can also be more specific about whether you want the reflexive arrow to be above, below, left, or right of the node. Just add this to the preamble (obviously, you can tweak to your liking; and of course, you could add similar styles for reflexive point):

```
\tikzset{
```

```
reflexive above/.style={->,loop,in=120,out=60,looseness=#1},
    reflexive above/.default={7},
    reflexive below/.style={->,loop,in=240,out=300,looseness=#1},
    reflexive below/.default={7},
    reflexive left/.style={->,loop,in=150,out=210,looseness=#1},
    reflexive left/.default={7},
   reflexive right/.style={->,loop,in=30,out=330,looseness=#1},
   reflexive right/.default={7}
}
```
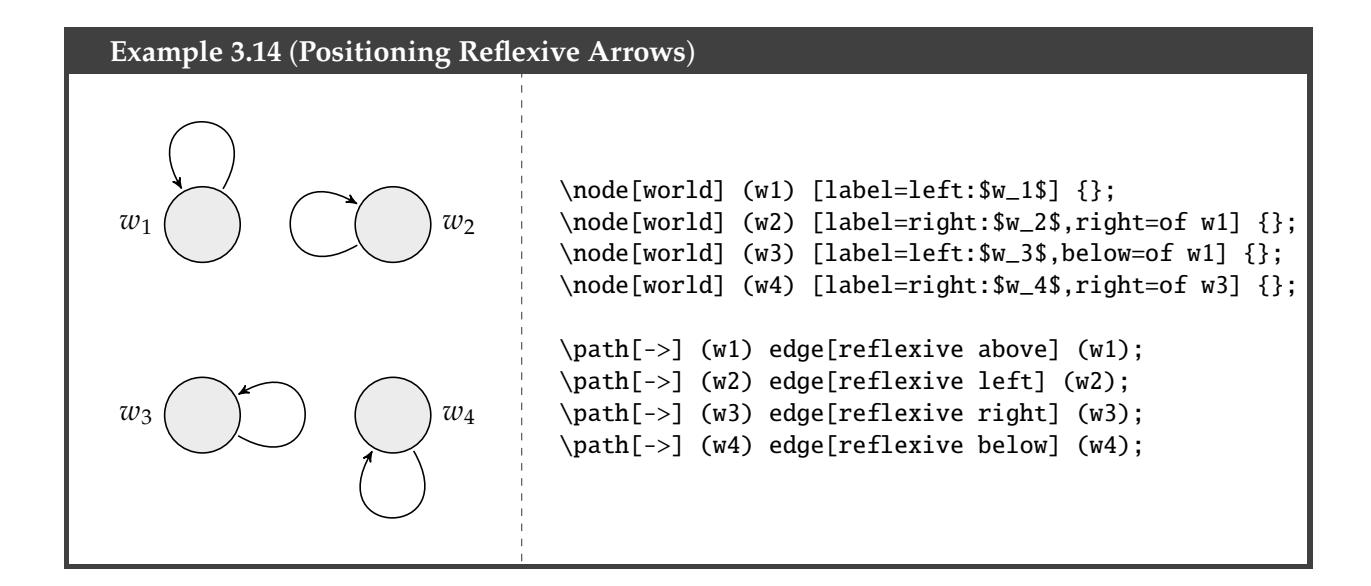

#### <span id="page-11-0"></span>3.5 Labelling Arrows

If you want to label an arrow, you can do so by including a node command after edge.

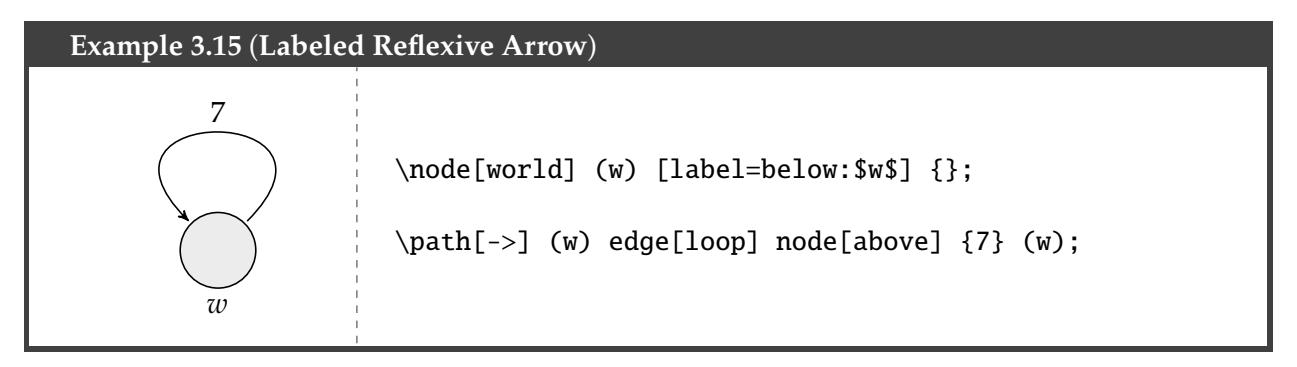

## <span id="page-12-0"></span>4 Extended Examples

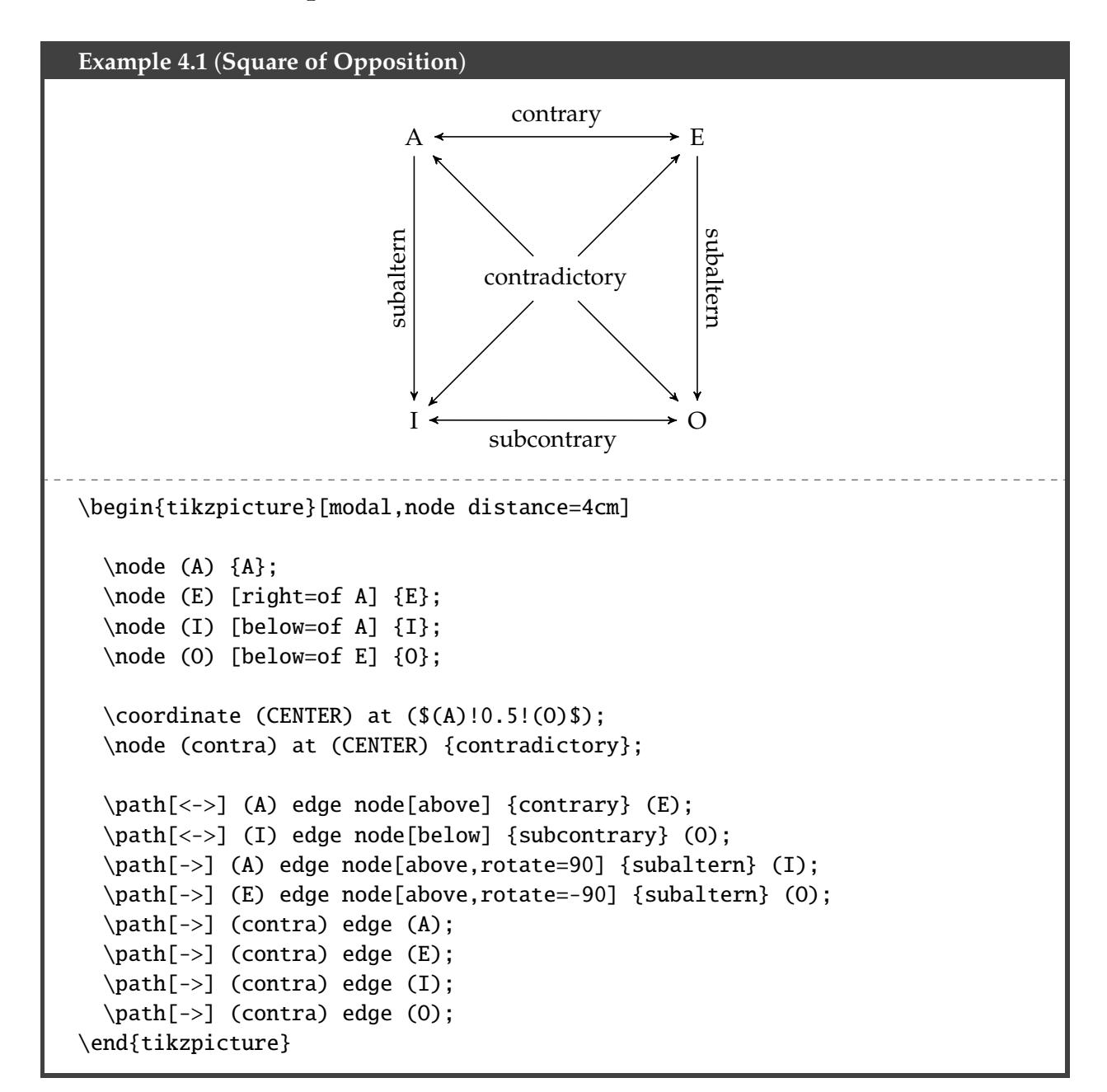

```
Example 4.2 (Fancy Modal Diagram)
                                   w_1 \rightarrow \rightarrow \rightarrow \rightarrow w_2\begin{bmatrix} 1 & 1 \\ 1 & 1 \end{bmatrix}w_3\overline{1}w_4\overline{a}w_5w_7 \left(\begin{array}{c} \end{array}\right) , \left(\begin{array}{c} \end{array}\right) , w_6\lceil \phi \rceil\begin{tikzpicture}[modal,node distance=2cm,world/.append style={minimum
size=1cm}]
  \node[world] (w1) [label=left:$w_1$] {$p$};
  \node[world] (w2) [label=right:$w_2$,right of=w1] {$q,s$};
  \node[world] (w3) [label=below:$w_3$,above left=of w1] {$p,r$};
  \node[world] (w4) [label=above:$w_4$,right=of w3] {$q$};
  \node[world] (w5) [label=below:$w_5$,right=of w4] {$q$};
  \node[world] (w6) [label=right:$w_6$,above of=w5] {$p,s$};
  \node[world] (w7) [label=left:$w_7$,left of=w6] {\phantom{$p$}};
  \path[<->] (w1) edge[color=blue] (w2);
  \path[->] (w3) edge[reflexive left] node[left] {$[\phi]$} (w3);
  \path[->] (w5) edge[reflexive right] (w5);
  \path[->] (w3) edge[snake] (w2);\path[-] (w4) edge[color=red,zigzag] (w3);
  \path[->] (w5) edge (w4);
  \path[->] (w5) edge (w2);
  \path[->] (w5) edge[dashed,bend left] (w7);
  \path[->] (w6) edge (w7);
  \path[->] (w7) edge[reflexive above,dotted] (w7);
  \path[->] (w6) edge[reflexive below] (w6);
\end{tikzpicture}
```